## **Exportar servizo virtualizado de ubase**

## **Introdución**

- A MV de Ubuntu creada é para tela de base para crear outras MVs a partir dela.
- Ao igual que coa MV Debian *dbase*, imos exportar *ubase* como Un servizo virtualizado a un ficheiro OVA, para así ter unha copia da MV base tal cal está recén instalada.
- Así poderemos crear MVs a partir deste ficheiro, pasarllo a outros usuarios, volver a el no caso de que unha MV nos falle, etc.

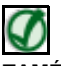

**TAMÉN PODES VER...**

No seguinte enlace do [Curso Formación Profesorado: Platega: Simulación de redes locais con máquinas virtuais](https://manuais.iessanclemente.net/index.php/Curso_Formaci%C3%B3n_Profesorado:_Platega:_Simulaci%C3%B3n_de_redes_locais_con_m%C3%A1quinas_virtuais) hai información sobre como **Exportar/Importar un servizo virtualizado**: **[Servizos virtualizados: Exportar / importar MV](https://manuais.iessanclemente.net/index.php/Servizos_virtualizados:_Exportar_/_importar_MV)**

## **Exportar ubase**

•

- Imos pasar a MV dbase a un ficheiro OVA.
- Exportar ubase

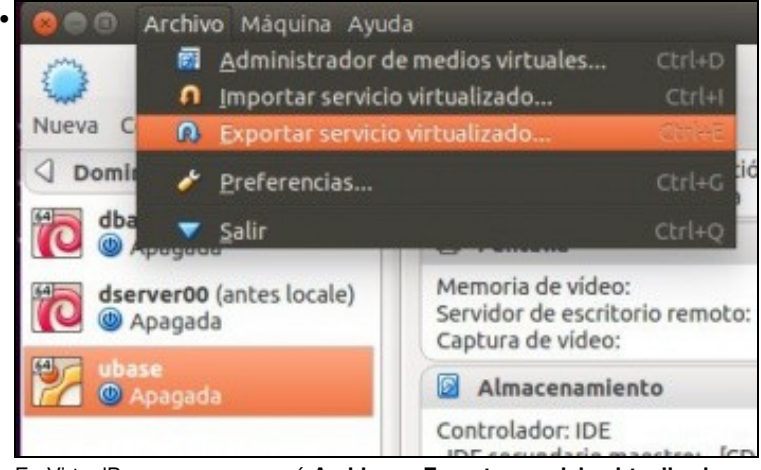

En VirtualBox premer no menú **Archivo -> Exportar servicio virtualizado**. Exportar servicio virtualizado

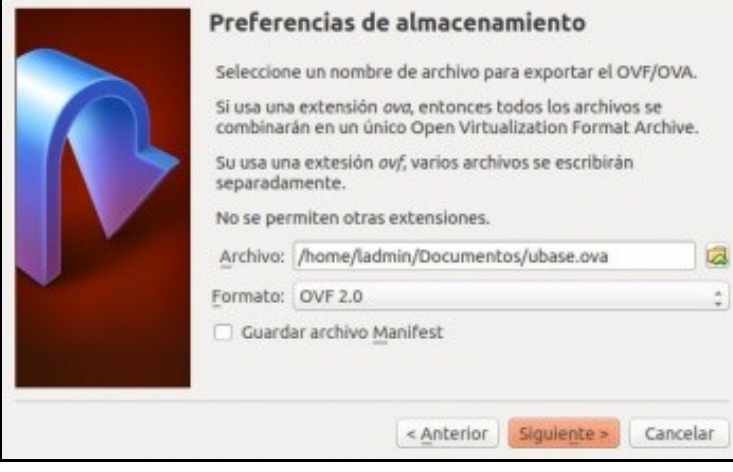

Indicar o lugar e nome onde se vai gardar. Escoller tamén a versión do ficheiro OVA.

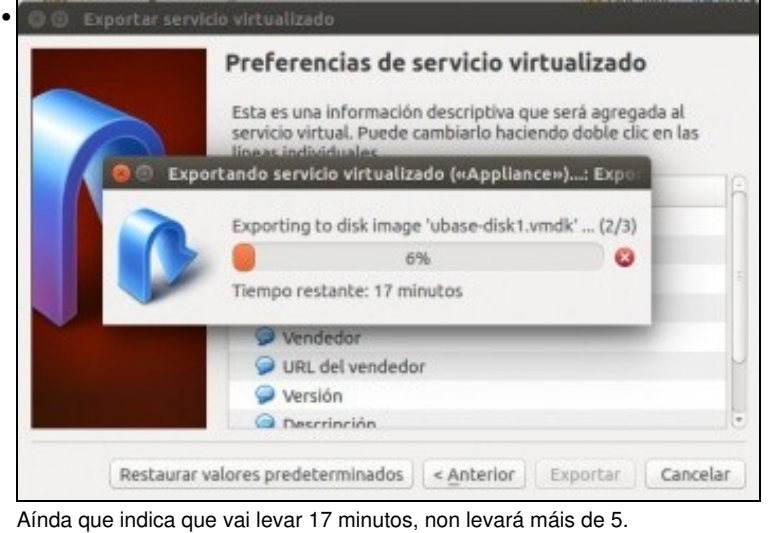

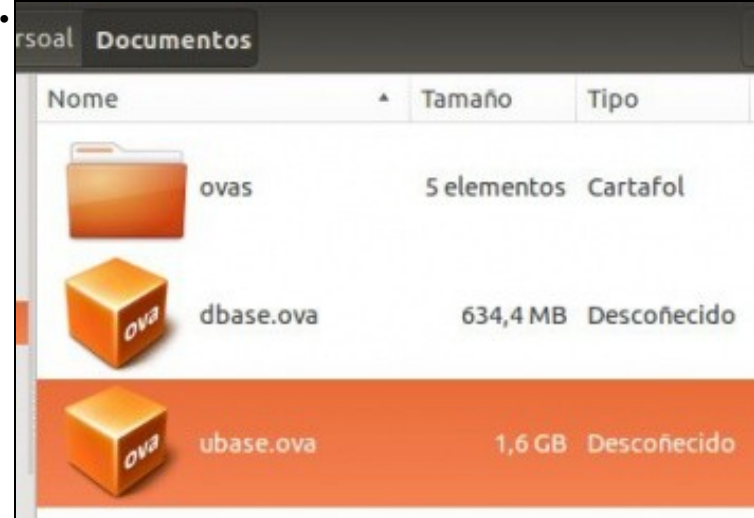

MV dbase exportada. Observar o tamaño do ficheiro que pequeno é.

-- [Antonio de Andrés Lema](https://manuais.iessanclemente.net/index.php/Usuario:Antonio) e [Carlos Carrión Álvarez](https://manuais.iessanclemente.net/index.php/Usuario:Carrion) --